# 土砂災害警戒区域等電子データ作成要領 第 2.0 版

平成25年5月

滋賀県土木交通部砂防課

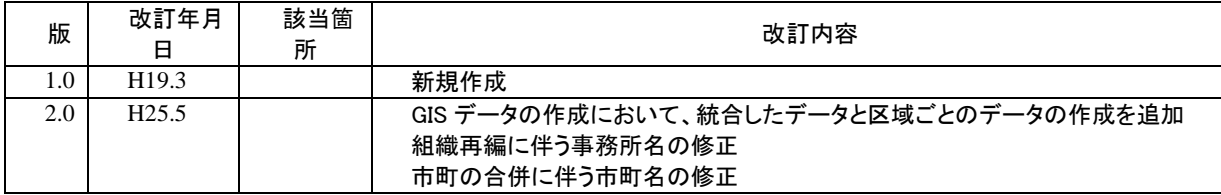

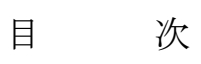

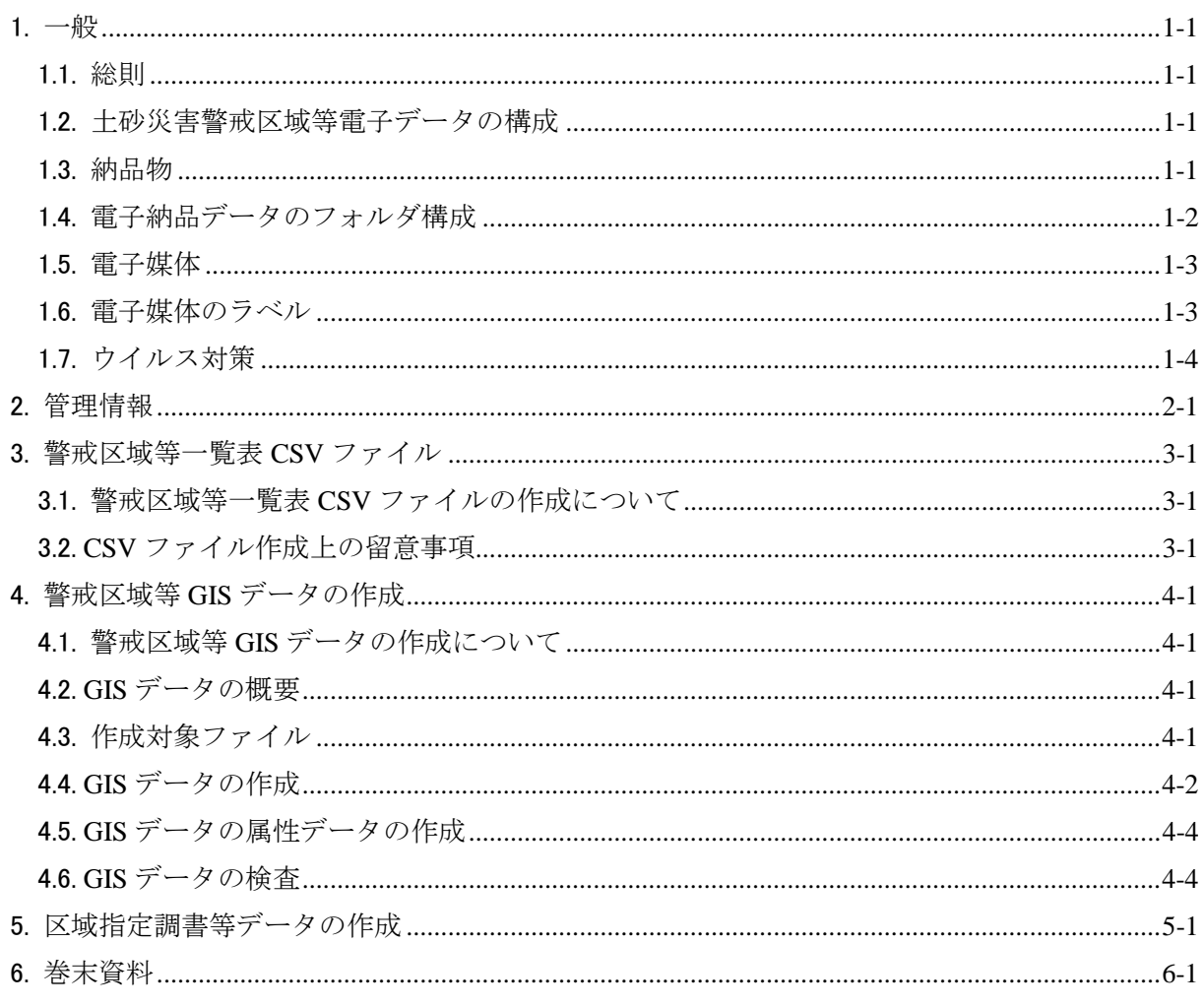

#### 1. 一般

## 1.1. 総則

土砂災害警戒区域等電子データ作成要領(以下、本要領)は,基礎調査成果の電子デー タ納品に適用する。

基礎調査成果品作成時に,併せて土砂災害警戒区域等電子データを本要領に従って作成する。

#### 1.2. 土砂災害警戒区域等電子データの構成

電子データは,①管理情報,②警戒区域等 CSV データ(CSV 形式),③警戒区域等 GIS デ ータ(シェープファイル形式),④区域指定調書 Excel データ(Excel 形式)から構成される。 電子データの構成は,表 1.1の通りである。

| N <sub>o</sub> | 項目                                          | 詳細                                 | 提出形式     |  |  |
|----------------|---------------------------------------------|------------------------------------|----------|--|--|
|                | 管理情報                                        | 提出データの概要を示す資料                      | Excel 形式 |  |  |
|                | 警戒区域等一覧表<br>$CSV \vec{\tau} - \vec{\sigma}$ | 土砂災害警戒区域等一覧表データ                    | CSV 形式   |  |  |
|                | 警戒区域等GISデー<br>$\cancel{\Delta}$             | 土砂災害警戒区域,特別警戒区域の範囲<br>を示す GIS データ  | Shape 形式 |  |  |
| $\overline{4}$ | 区域指定調書 Excel<br>データ                         | 土砂災害警戒区域毎に作成する区域指<br>定調書 Excel データ | Excel 形式 |  |  |

表 1.1電子データの構成

#### (1) 管理情報

業務名,作成者など提出データの概要を記入したファイルで,提出する電子媒体(CD-ROM 或いは DVD-ROM)毎に 1 枚づつ作成すること。

## (2) 警戒区域等一覧表 CSV データ

後述する書式に従い,区域名,区域番号,住所等の警戒区域等一覧表を作成する。作成に あたっては,指定した列以外の項目を追加しないこと,また,空白行など意味のない行を入 力しないこと。

#### (3) 警戒区域等 GIS データ

土砂災害警戒区域,土砂災害特別警戒区域の範囲を示した GIS データをシェープファイル 形式(ESRI Shapefile)で作成する。

#### (4) 区域指定調書 Excel データ

基礎調査の調書として土砂災害警戒区域等の単位で作成する区域指定調書である。区域指 定調書の作成は滋賀県が提示する仕様書に準拠すること。

## 1.3. 納品物

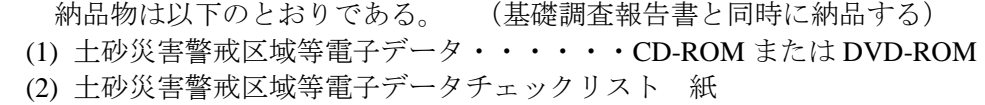

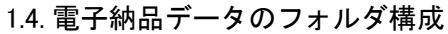

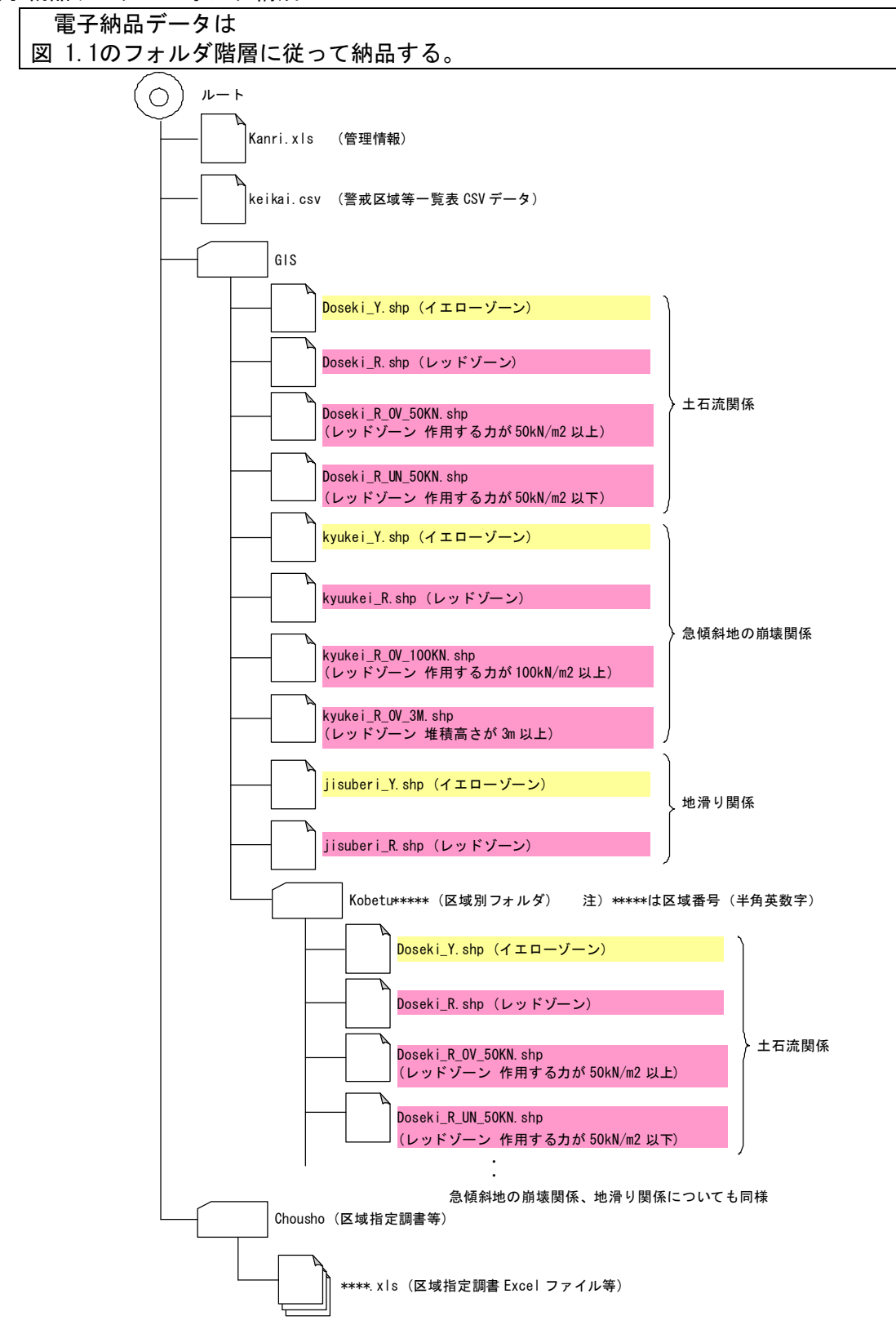

図 1.1 フォルダ階層

- ① 管理情報は,ルートフォルダに置き,1 メディア毎に 1 ファイル作成する。
- ② 警戒区域等一覧 CSV データは、ルートフォルダに作成する。提出電子媒体が複数に渡る 場合は,1 枚目のメディア内に作成すること。
- ③ 警戒区域等 GIS データは,GIS フォルダ内に統合したデータと区域ごとのデータを作成す る。提出電子媒体が複数に渡る場合は,1 枚目のメディア内に作成すること。
- ④ 区域指定調書等は,Chousho フォルダ内に作成する。

#### 1.5. 電子媒体

電子媒体は原則として CD-ROM あるいは DVD-ROM とする。 成果品は電子媒体に書き込んで納品する。

#### 1.6. 電子媒体のラベル

・電子媒体には以下の内容を含むラベルを貼ること。 (1) タイトル (2) 区域名 (3) 何枚目/総枚数 (4) 業務名 (5) 計画対象区域 (6) 作成年月日 (7) 受注者名

・電子媒体に貼るラベル

(1) タイトル:以下のとおりとする。

「土砂災害警戒区域等電子納品データ」

- (2) 区域名:電子媒体に納められている区域名を明記する。
- (3) 何枚目/総枚数:納品する電子媒体の総枚数と,該当の電子媒体が何枚目かを明記する。
- (4) 業務名:業務名称を明記する。
- (5) 計画対象区域:業務の計画対象区域を明記する。
- (6) 作成年月日:電子媒体を作成した年月日を明記する。
- (7) 受注者名:受注者の会社名を明記する。

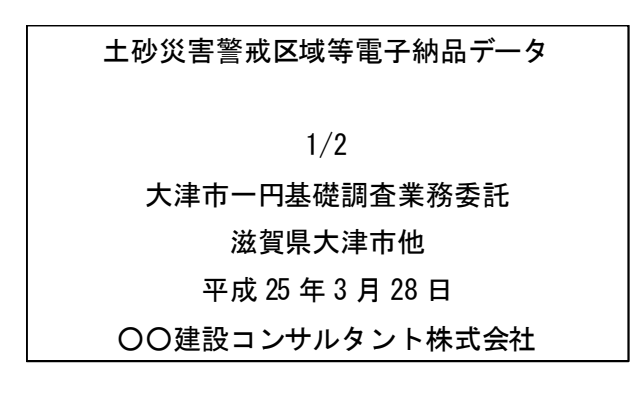

## 図 1.2 ラベル作成例

#### 1.7. ウイルス対策

納品前に以下の項目に従ってウイルス対策を行う。 (1) 最終成果品が完成した時点で,ウイルスチェックを行う。 (2) ウイルス対策ソフトは,シェアの高いものを利用する。

(3) ウイルス対策ソフトは,最新のデータに更新したものを利用する。

ウイルスに感染したデータが納品されることがないよう,納品前に必ずウイルスチェック を行う。

最新のウイルスも確実に検出できるよう,ウイルス対策ソフトはなるべくシェアが高いソ フトを利用し,ウイルス検出用のデータは最新のものを利用する。なお,ウイルス検出用のデ ータの更新方法はウイルス対策ソフトにより異なるが,通常はインターネットからデータをダ ウンロードするのが一般的である。

## 2. 管理情報

管理情報は,作成メディア毎に作成して各メディアのルートフォルダへ「kanri.xls」のフ ァイル名で保存する。

管理情報は,作成メディア毎に作成して各メディアのルートフォルダへ「kanri.xls」のファ イル名で作成する。管理情報の記入方法を表 2.1に,記入例を図 2.1に示す。

表 2.1管理情報の記入方法

| 項目        | 詳細          | 記入方法                                                                                                |
|-----------|-------------|----------------------------------------------------------------------------------------------------|
|           | メディア作成年月日   | メディアの作成年月日を記入する。<br> 報告書の最終修正結果が反映されていることを確認して<br> 作成すること。                                          |
|           | メディア番号      | 作成メディアの通し番号を記入する。<br>3 枚中 1 枚目であれば「1」を記入する。                                                         |
| 基本情報      | メディア総枚数     | 作成メディアの総枚数を記入する。<br>今回3枚作成であれば「3」を記入する。                                                             |
|           | 適用要領        | 本データを作成する際準拠した電子データ作成要領の名<br>称,版数を記入する。H25.5.1 現在の最新バージョンは,<br>以下である。<br>「土砂災害警戒区域等電子データ作成要領 第2.0版」 |
|           | 業務番号        | 受託業務の業務番号を記入する。                                                                                     |
| 業務概要      | 業務名称        | 受託業務の業務名を記入する。                                                                                      |
|           | 業務対象地域      | 業務対象地域を記入する。                                                                                        |
|           | 発注機関名       | 発注機関名を記入する。                                                                                         |
| 履行期間      | 着手日         | 業務の着手日を記入する。                                                                                        |
|           | 完了日         | 業務の完了日(契約工期)を記入する。                                                                                  |
|           | 会社名         | 受注者の会社名を記入する。                                                                                       |
|           | 部署          | 管理技術者の所属部署を記入する。                                                                                    |
|           | 住所          | 管理技術者の所属部署所在地を記入する。                                                                                 |
| 受注者情報 TEL |             | 管理技術者の連絡先電話番号を記入する。                                                                                 |
|           | FAX         | 管理技術者の連絡先 FAX 番号を記入する。                                                                              |
|           | 管理技術者名      | 管理技術者の氏名を記入する。                                                                                      |
|           | E-Mail アドレス | 管理技術者の E-Mail アドレスを記入する。                                                                            |

土砂災害警戒区域等電子データ管理情報

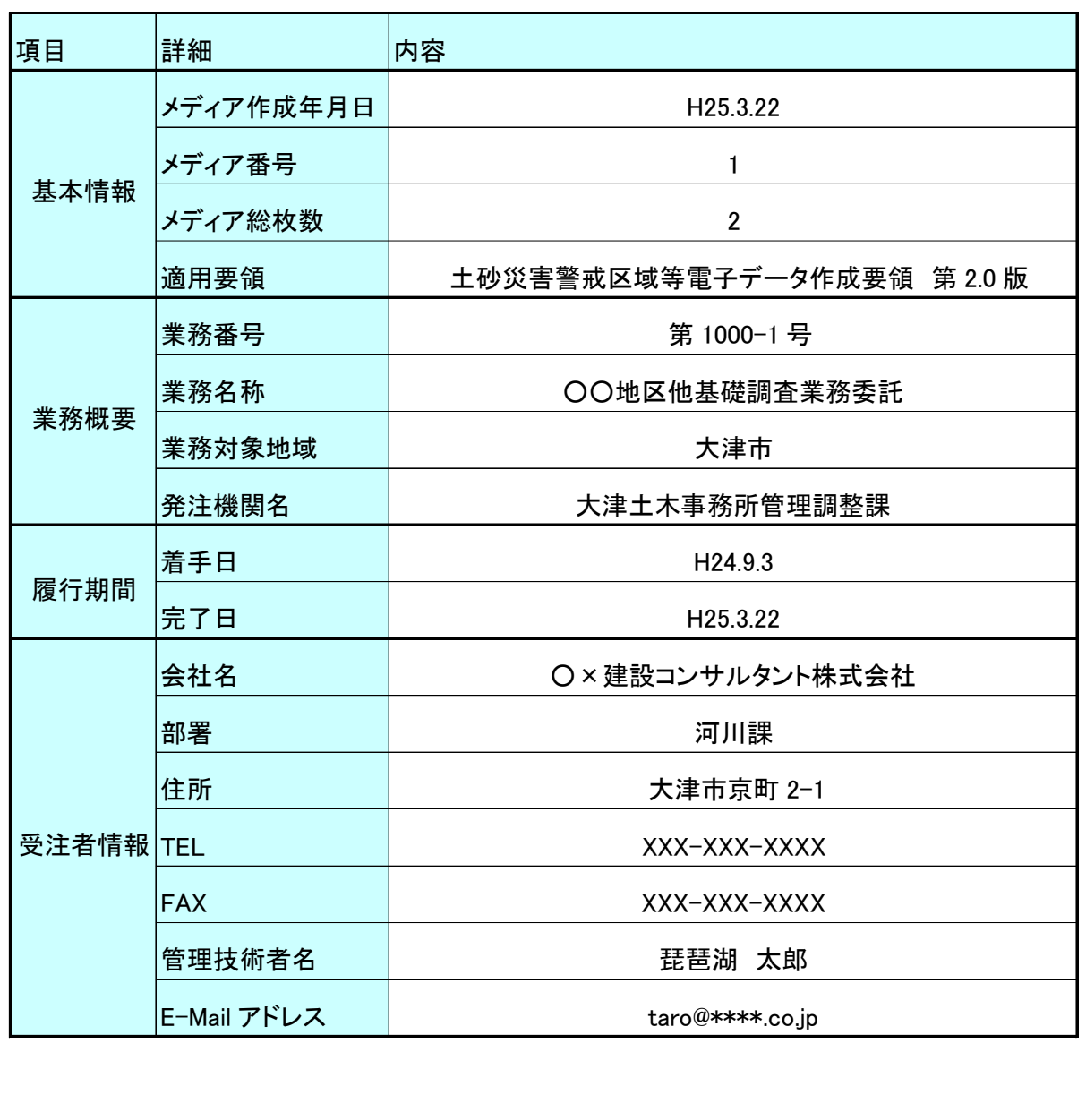

図 2.1 管理情報記入例

## 3. 警戒区域等一覧表 CSV ファイル

## 3.1. 警戒区域等一覧表 CSV ファイルの作成について

警戒区域等 CSV ファイルは、記入様式に従い1ファイルを作成し1枚目の電子納品媒体 のルートフォルダへ保存する。

警戒区域等 CSV ファイルは,記入様式に従い 1 ファイルを作成し 1 枚目の電子納品媒体の ルートフォルダへ保存する。警戒区域等 CSV ファイルの記入方法を表 3.1に示す。本 CSV ファイルは,Excel 等の表計算ソフトで作成すると効率が良い。

#### 3.2. CSV ファイル作成上の留意事項

CSV ファイル作成上の留意事項を,以下に示す。

- ① CSV ファイルの列数は,列「自然現象」から,列「備考 10」までの 45 列である。 列の追加,削除をしないこと。
- ② 表 3.1の「入力」欄で必須と示した列は,必ず入力すること。表 3.1の「入力」で "△"とした列は,入力必須ではないが,列は削除しないこと。
- ③ 「自然現象」,「土木事務所等」,「市町名」,「市町 JIS コード」,「レッドゾ ーン有無」,「前回調査有無」の欄は,指示された条件以外の情報を入力しない こと。
- ④ 区域番号は正確に記入すること。
- ⑤ 英数字は原則半角で統一すること。
- ⑥ コンピュータ処理の都合上,CSV ファイルのセパレータ文字として使用する以外 は,次の半角文字を含めないこと。
	- 1) 「,:カンマ」
	- 2) 「':シングルコーテーション」

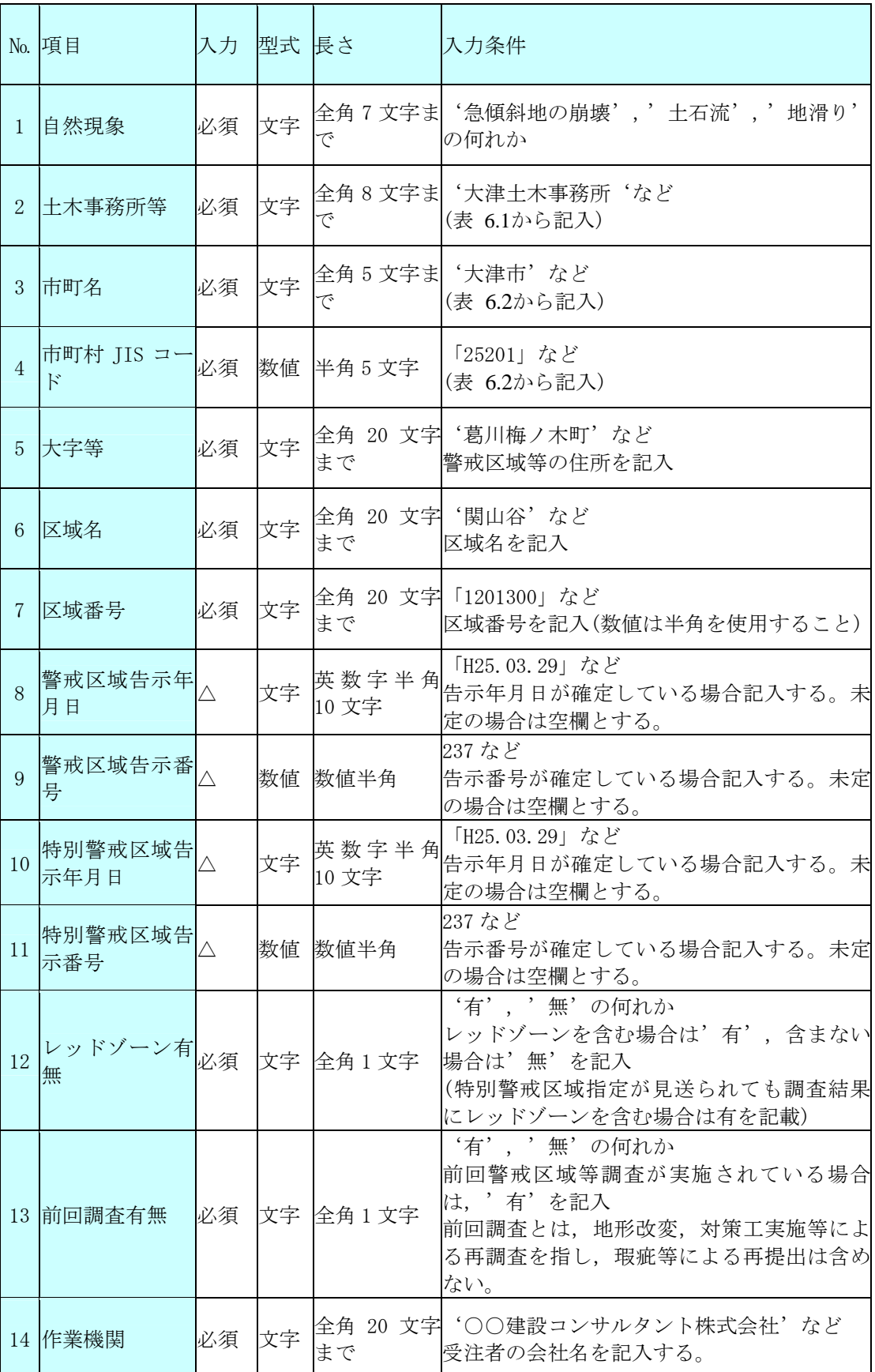

# 表 3.1 警戒区域等 CSV ファイル作成規約

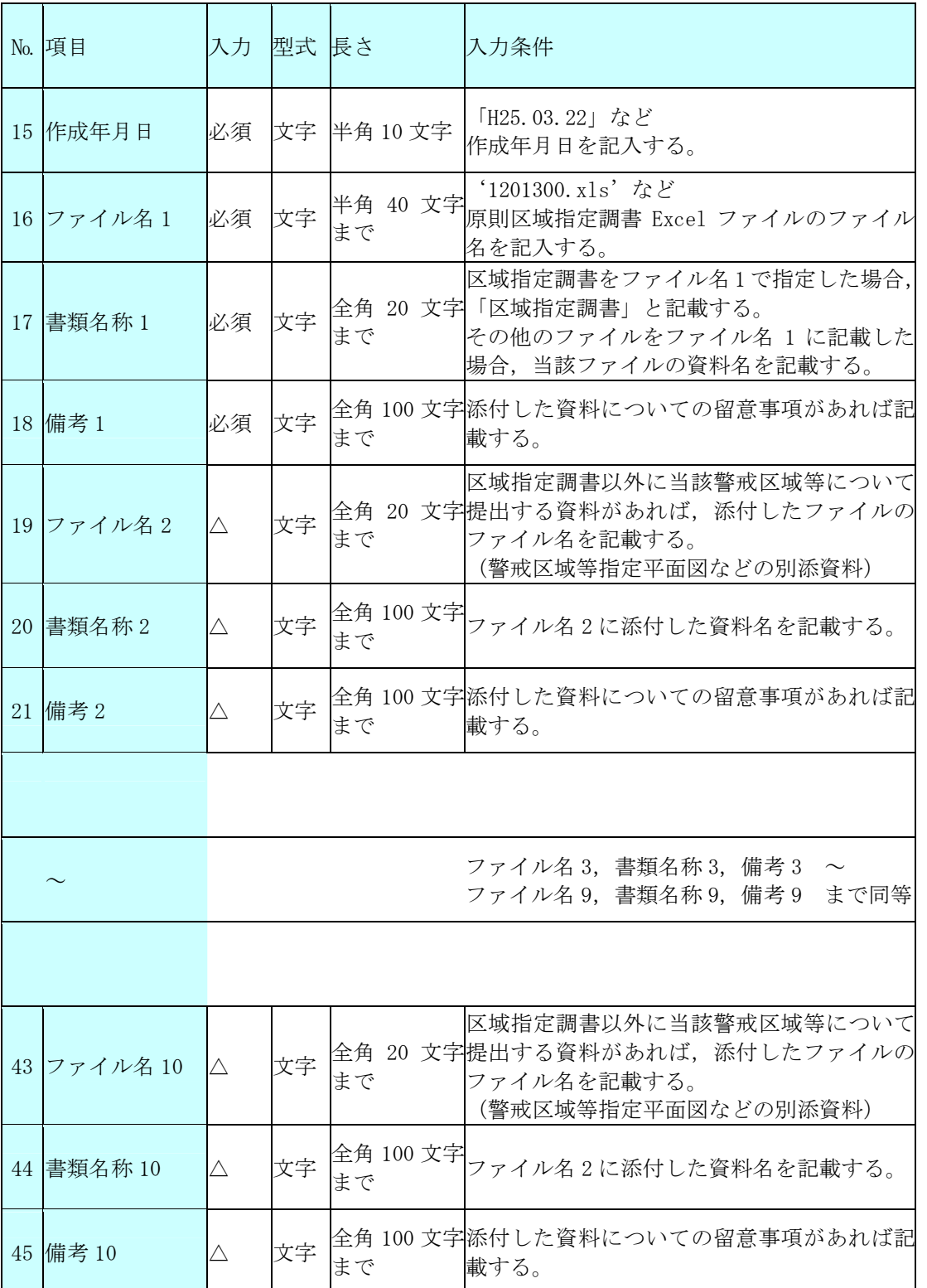

| N <sub>o</sub> |            | 2       | 3   | $\overline{4}$ | $5\overline{)}$ | $6\phantom{1}6$ | 7          | 8             | 9   | 10                    | 11                 | 12    | 13         |
|----------------|------------|---------|-----|----------------|-----------------|-----------------|------------|---------------|-----|-----------------------|--------------------|-------|------------|
| 項目             | 自然現<br>象   | 地域振興局等  | 市町名 | 市町JISコー        | 大字等             | 区域名             | 区域番<br>号   | 警戒区域告<br>示年月日 | 示番号 | 警戒区域告 特別警戒区域<br>告示年月日 | 特別警戒区<br>域告示番号 ン有無 | レッドゾー | 前回調査有<br>無 |
|                | 1 土石流      | 大津土木事務所 | 大津市 | 25201          | 葛川貫井町           | 高野谷             | 2201300    | H17.3.30      | 237 |                       |                    | 有     | 無          |
|                | 2 土石流      | 大津土木事務所 | 大津市 | 25201          | 葛川梅ノ木町 関山谷      |                 | 1201300    | H17.3.30      | 238 |                       |                    | 有     | 無          |
|                | 3 土石流      | 大津土木事務所 | 大津市 | 25201          | 葛川梅ノ木町  築山谷     |                 | 1201301    | H17.3.30      | 239 |                       |                    | 無     | 無          |
|                | 4 土石流      | 大津土木事務所 | 大津市 | 25201          | 葛川坊村町           | 川西谷<2>          | 1201303    | H17.3.30      | 240 |                       |                    | 無     | 無          |
|                | 5 土石流      | 大津土木事務所 | 大津市 | 25201          | 葛川坂下町           | 北出谷             | 2201301    | H17.3.30      | 241 |                       |                    | 無     | 無          |
|                | 6 土石流      | 大津土木事務所 | 大津市 | 25201          | 葛川中村町           | カリ山谷            | 1201304    | H17.3.30      | 329 | H17.3.30              | 387                | 有     | 無          |
|                | 13 土石流     | 大津土木事務所 | 大津市 | 25201          | 葛川坊村町           | 川西谷             | 1201302    | H17.3.30      | 336 | H17.3.30              | 394                | 有     | 無          |
|                | 14 土石流     | 大津土木事務所 | 大津市 | 25201          | 葛川坂下町           | ウバ谷<2>          | 1201305    | H17.6.22      | 646 | H17.6.22              | 682                | 有     | 無          |
|                | 15 土石流     | 大津土木事務所 | 大津市 | 25201          | 葛川坂下町           | ズクシ谷            | 2201304    | H17.6.22      | 647 | H17.6.22              | 683                | 有     | 無          |
|                | 16 土石流     | 大津土木事務所 | 大津市 | 25201          | 葛川坂下町           | 向谷              | 1201013    | H17.6.22      | 648 | H17.6.22              | 684                | 有     | 無          |
|                | 17 土石流     | 大津土木事務所 | 大津市 | 25201          | 伊香立途中町          | ニョウボウ谷          | 1201017    | H17.3.30      | 281 | H17.3.30              | 640                | 有     | 無          |
| 18             | 急傾斜<br>地の崩 | 大津土木事務所 | 大津市 | 25201          | 葛川細川町           | 細川<3>           | $II-1001$  | H18.3.30      | 306 | H18.3.30              | 364                | 有     | 無          |
| 19             | 急傾斜<br>地の崩 | 大津十木事務所 | 大津市 | 25201          | 葛川細川町           | 細川<4>           | $II-1002$  | H18.3.30      | 307 | H18.3.30              | 365                | 有     | 無          |
| 20             | 急傾斜<br>地の崩 | 大津土木事務所 | 大津市 | 25201          | 葛川細川町           | 城岡              | $I-1901$   | H18.6.22      | 673 | H18.6.22              | 700                | 有     | 無          |
| 21             | 急傾斜<br>地の崩 | 大津土木事務所 | 大津市 | 25201          | 葛川細川町           | 八幡谷             | $I-1902$   | H18.6.22      | 674 | H18.6.22              | 701                | 有     | 無          |
| 2 <sup>2</sup> | 急傾斜<br>地の崩 | 大津土木事務所 | 大津市 | 25201          | 葛川町居町           | 町居<2>           | $I - 1706$ | H18.6.22      | 675 | H18.6.22              | 702                | 有     | 無          |
| 23             | 急傾斜<br>地の崩 | 大津土木事務所 | 大津市 | 25201          | 葛川坊村町           | 大ハゲ             | $I-1905$   | H18.6.22      | 676 | H18.6.22              | 703                | 有     | 無          |
| 24             | 急傾斜<br>地の崩 | 大津土木事務所 | 大津市 | 25201          | 葛川坂下町           | 寺下              | $I-1908$   | H18.6.22      | 677 | H18.6.22              | 704                | 有     | 無          |
| 25             | 急傾斜<br>地の崩 | 大津土木事務所 | 大津市 | 25201          | 葛川坂下町           | 坂下<5>           | $I-1714$   | H18.6.22      | 678 | H18.6.22              | 705                | 有     | 無          |
| 26             | 急傾斜<br>地の崩 | 大津土木事務所 | 大津市 | 25201          | 葛川坂下町           | 坂下<15>          | $II-1012$  | H18.6.22      | 679 | H18.6.22              | 706                | 有     | 無          |

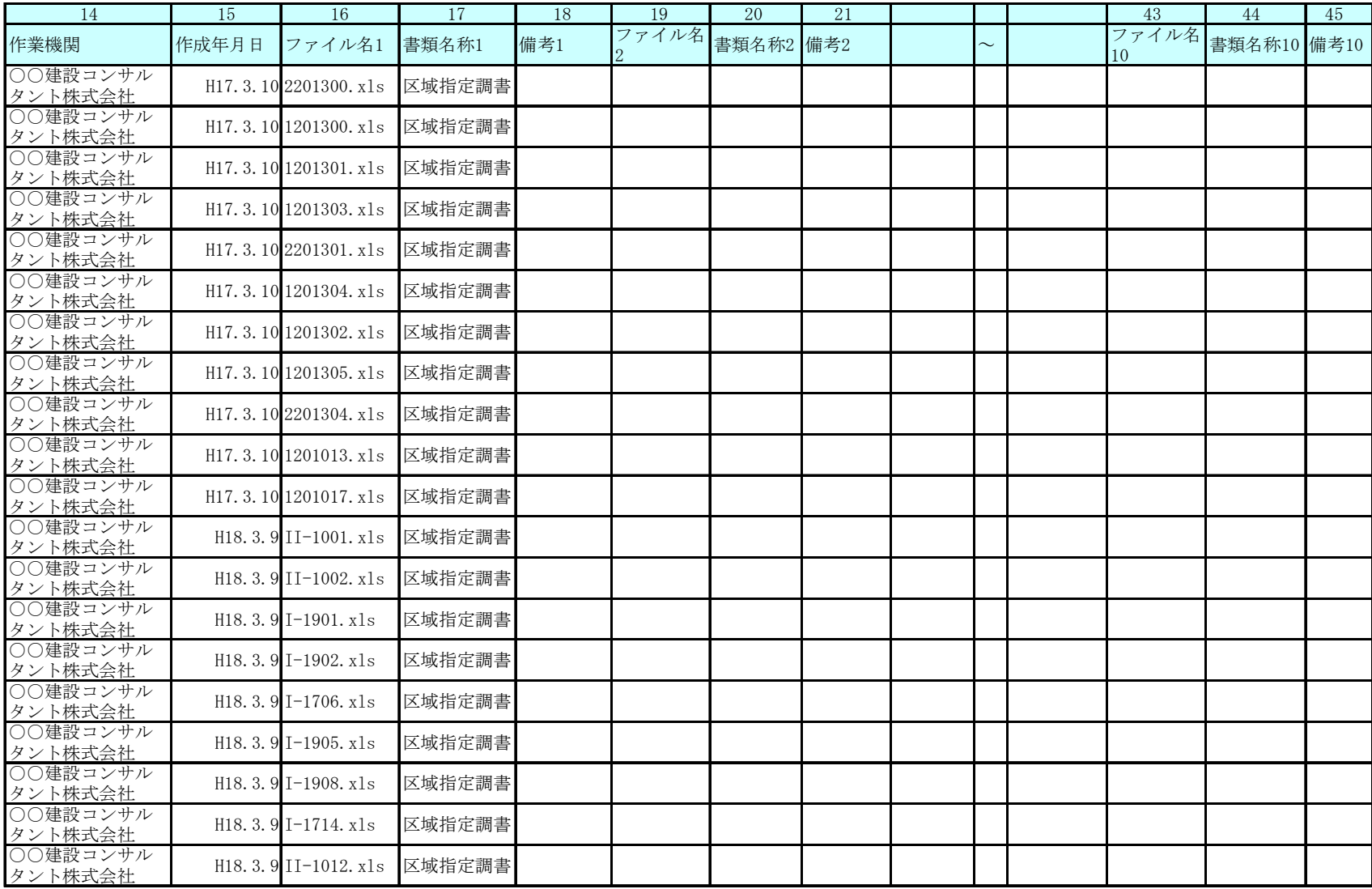

図 3.2 警戒区域等一覧表サンプル(2/2)

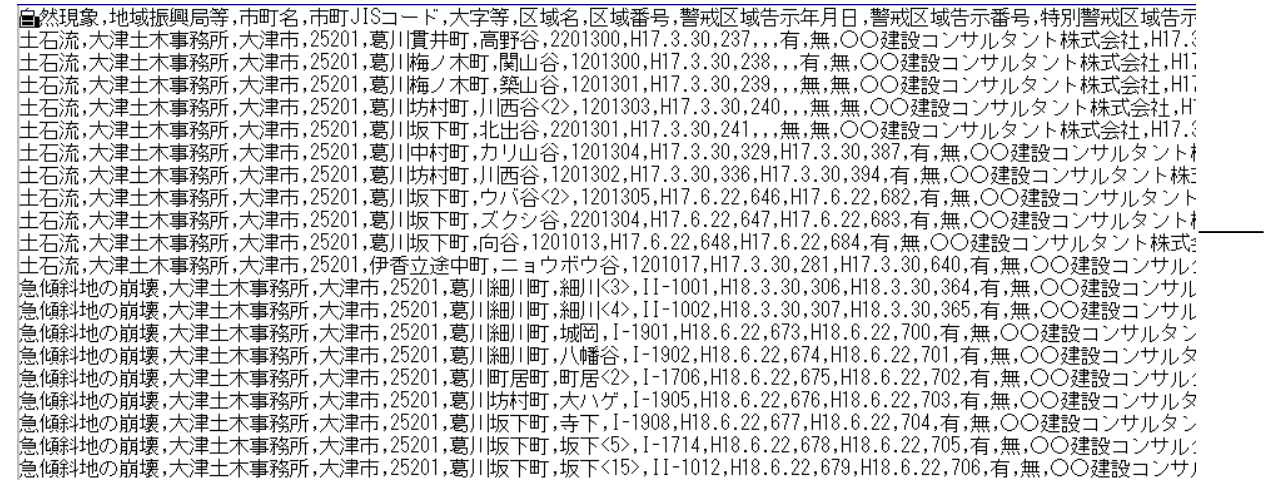

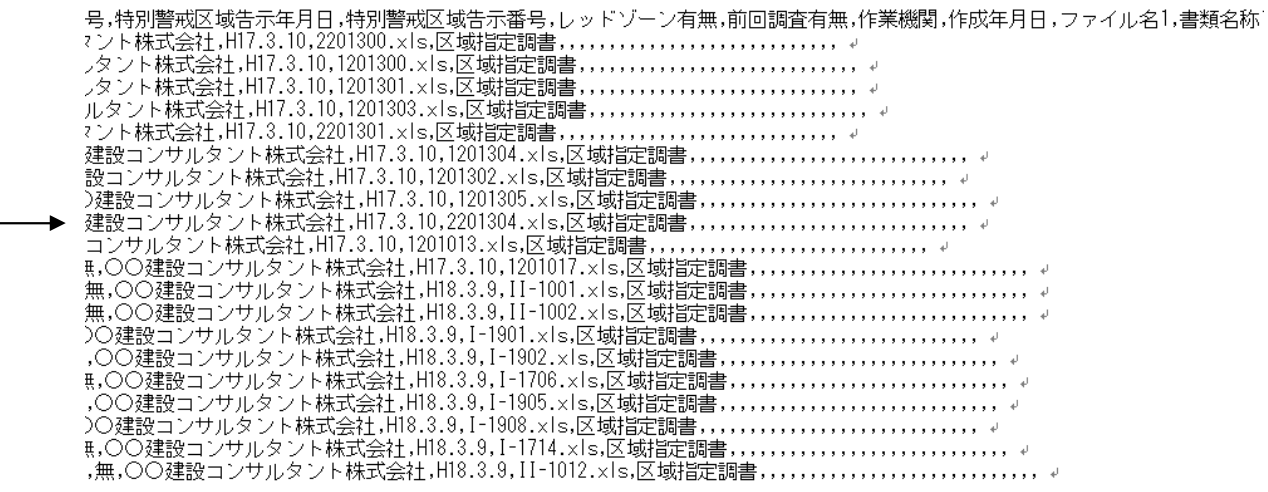

図 3.3 CSV ファイルの作成例

## 4. 警戒区域等 GIS データの作成

## 4.1. 警戒区域等 GIS データの作成について

警戒区域等 GIS データは、統合したデータと区域ごとのデータを記入様式に従い自然現 象,警戒区域,特別警戒区域別にそれぞれファイルを作成し 1 枚目の電子納品媒体の GIS フォルダへ保存する。

警戒区域等 GIS データは,統合したデータと区域ごとのデータを記入様式に従い自然現象, 警戒区域,特別警戒区域別にそれぞれファイルを作成し 1 枚目の電子納品媒体の GIS フォル ダへ保存する。データ作成の詳細は,次の項で示す。

## 4.2. GIS データの概要

提出する GIS データの概要は,以下の通りである。 (1) 測地系 日本測地系 2000 (Japanese Geodetic Datum2000) 第Ⅵ系, 単位 m (2) 精度 1/2500 (3) 提出データフォーマット シェープファイル(ESRI Shapefile)形式

## 4.3. 作成対象ファイル

GIS データは,自然現象,警戒区域,特別警戒区域等の別に,それぞれのファイルを作成する。 作成対象ファイルの一覧を次表に示す。

#### 表 4.1作成対象 GIS データファイル一覧表

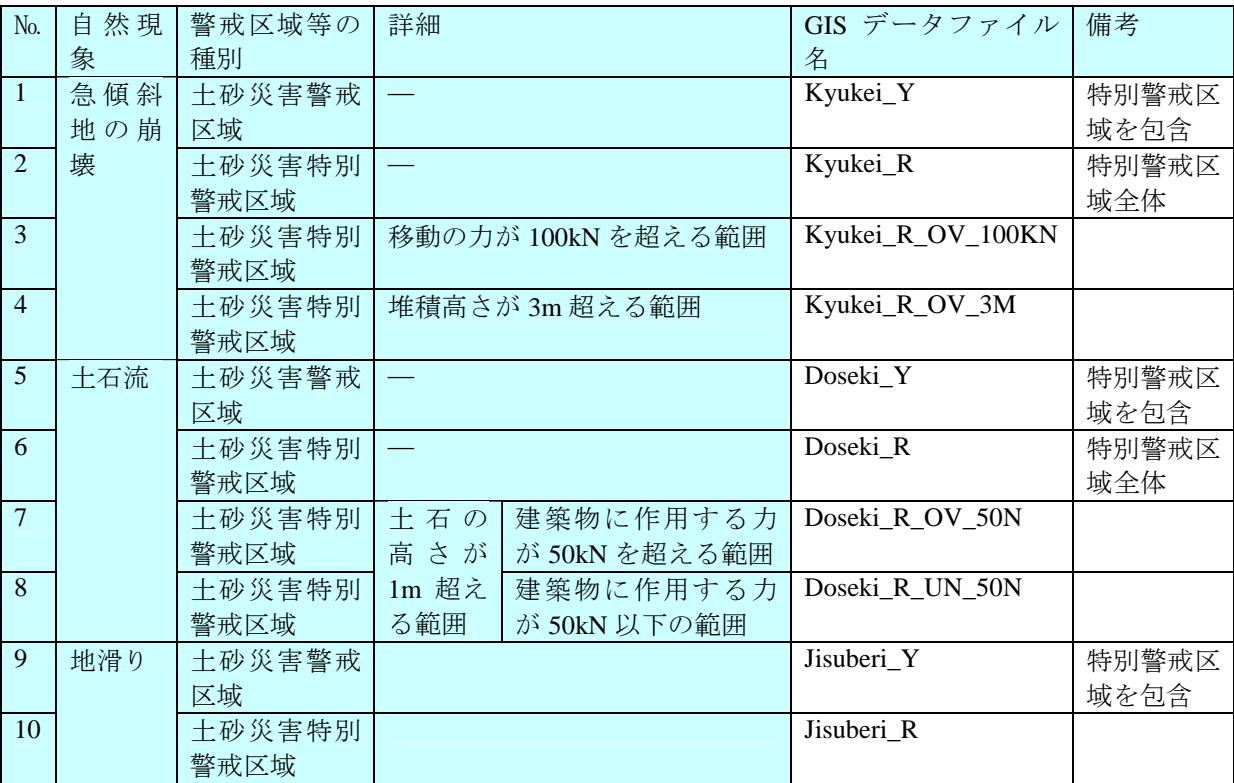

GIS データは、ポリゴン(面)で一つの閉じた領域毎に1データとして作成すること。複数 のポリゴン(面)からなる区域は、個別に1データとして作成し、属性データに枝番号を付与 する。警戒区域は,特別警戒区域を含む範囲を面で作成する。特別警戒区域は,建物に作用 する力の内訳範囲がある場合,内訳を含む範囲を面で作成する。

GIS データは,ポリゴン(面)で一つの閉じた領域毎に 1 データとして作成すること。複数の ポリゴン(面)からなる区域は、個別に 1 データとして作成し、属性データに枝番号を付与す る。警戒区域は,特別警戒区域を含む範囲を面で作成する。特別警戒区域は,建物に作用す る力の内訳範囲がある場合,内訳を含む範囲を面で作成する。GIS データ作成上の留意点を 以下に示す。

GIS データは、同一箇所番号であっても一つの閉じた領域毎に1データとして作成し,属 性データに枝番号を付与すること。

図 4.1に同一箇所番号が複数の面からなる場合の警戒区域等作成例を示す。この場合は, 閉じた面単位で一つのオブジェクトを作成する。作成したオブジェクトには,同一の箇所 番号及び枝番号を付与する。

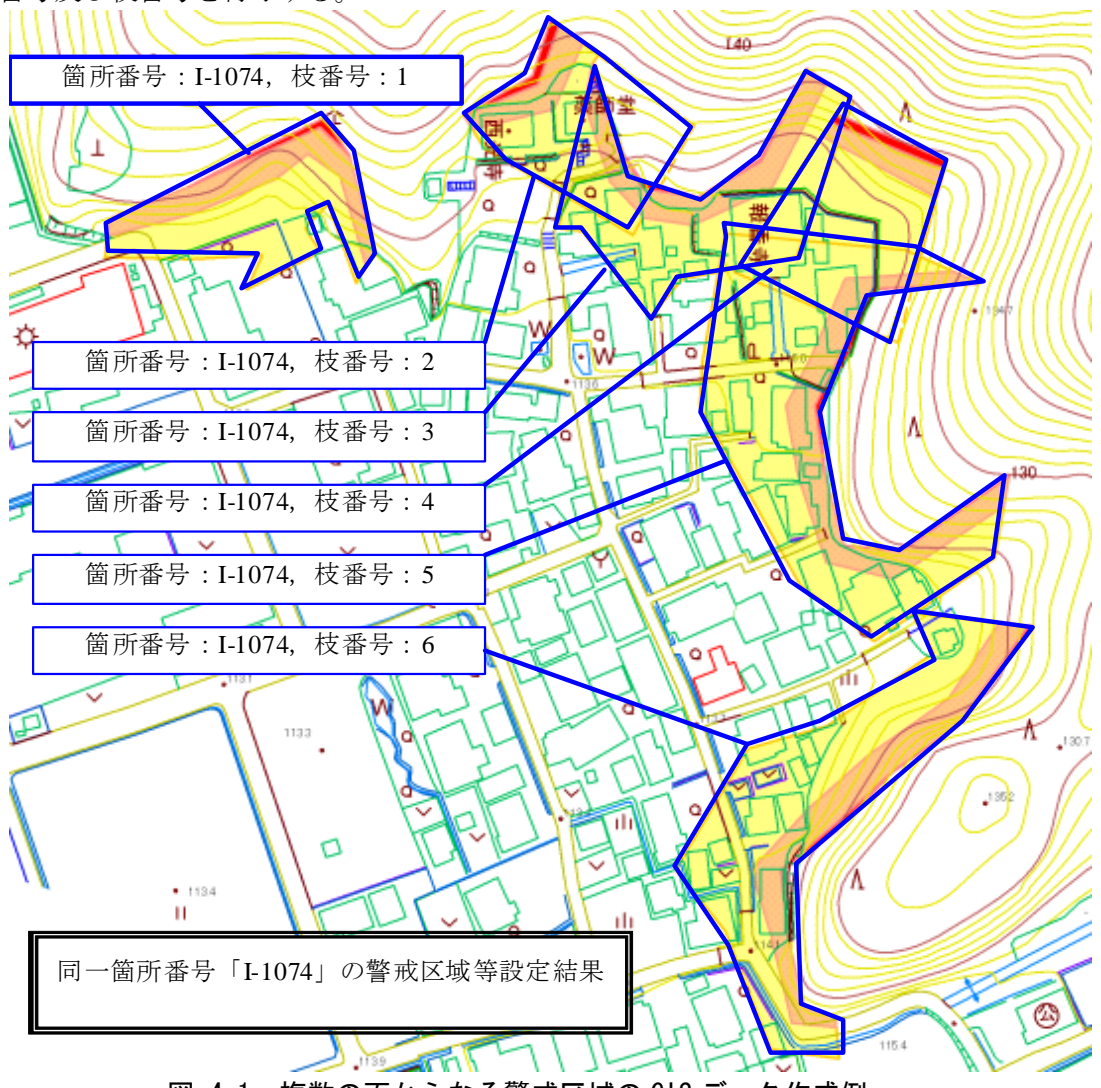

図 4.1 複数の面からなる警戒区域の GIS データ作成例

警戒区域は,特別警戒区域を含む範囲を面で作成すること。特別警戒区域は,「移動の力 が 100kN を超える範囲」など力の内訳がある場合でも,内訳を含む範囲を面で作成するこ と。

自然現象が「急傾斜地の崩壊」の場合の作成例を以下に示す。

- 1) 警戒区域は,特別警戒区域含む範囲を面(ポリゴン)で作成し「kyukei\_Y」へ保存する。
- 2) 特別警戒区域は,「移動の力が 100kN を超える範囲」など力の内訳がある場合でも, 内訳を含む範囲を面(ポリゴン)で作成し、「Kyukei R」へ保存する。
- 3) 特別警戒区域のうち,「移動の力が 100kN を超える範囲」を面で作成し, 「kyukei R OV 100KN」へ保存する。
- 4) 特別警戒区域のうち,「堆積の高さが 3m を超える範囲」を面で作成し, 「kyukei R OV 3M」へ保存する。

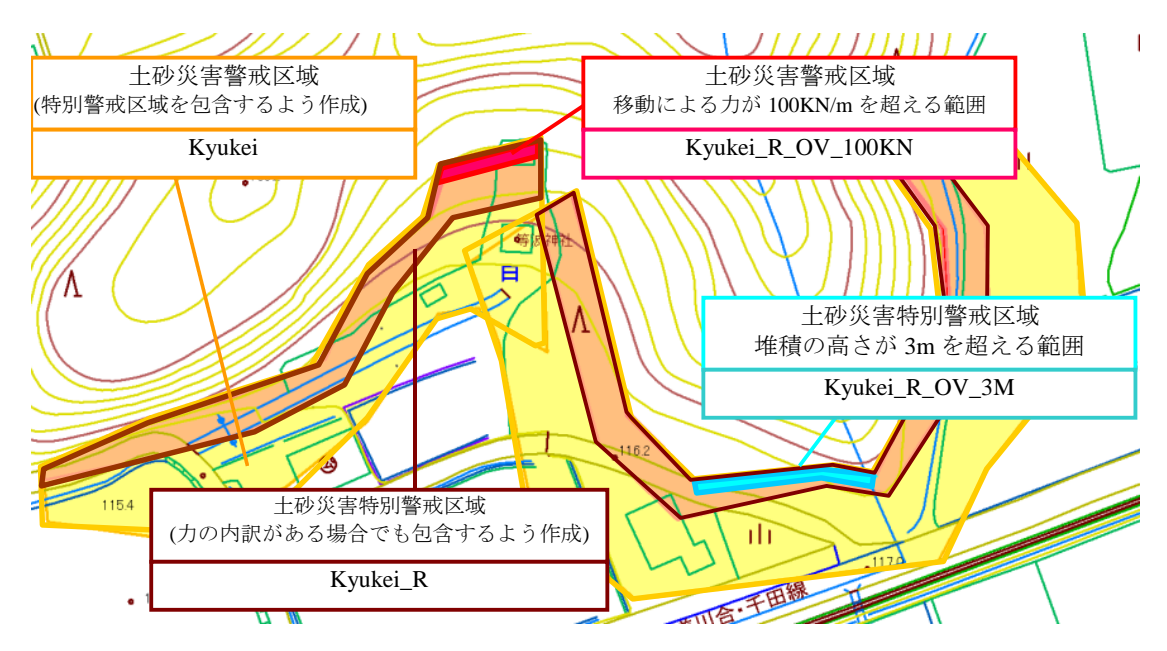

図 4.2 警戒区域, 特別警戒区域作成例(急傾斜地の崩壊)

GIS データの属性データには,区域番号,枝番号,区域名,市町名,市町村 JIS コードを 付与する。

GIS データの属性データには,区域番号,枝番号,区域名,市町名,市町村 JIS コードを 付与する。表 4.1で示した 10 テーブルについて,共通で以下の表 4.2の通り,属性データを 作成すること。

表 4.2 GIS データの属性データ

| N <sub>o</sub> . | 分類   | カラム名      | 説明                                      | 必須                              | データの型      |  |
|------------------|------|-----------|-----------------------------------------|---------------------------------|------------|--|
|                  | 空間情報 |           | 土砂災害警戒区域等                               | ∩                               | 面          |  |
| 2                | 属性情報 | KuikiNo   | 区域番号                                    | $\left(\begin{array}{c}\right)$ | 文字(20 バイト) |  |
| 3                |      | EdaNo     | 枝番号                                     | Λ                               | 文字(2 バイト)  |  |
| $\overline{4}$   |      | KuikiName | 警戒区域等区域名                                | ∩                               | 文字(40 バイト) |  |
| 5                |      | City      | 市町名称<br>'大津市'など,<br>(表 6.2から記入)         | $\bigcirc$                      | 文字(20 バイト) |  |
| 6                |      | CityJisCd | 市町村 JIS コード<br>「25201」など<br>(表 6.2から記入) | ◯                               | 文字(5 バイト)  |  |

## 4.6. GIS データの検査

GIS データは作成後,位置,形状,属性情報等について検査を行い瑕疵がないデータとす ること。

GIS データは作成後、位置、形状、属性情報についての検査を実施し、瑕疵がないデータ とすること,GIS データ作成上の留意点を以下に示す。

- ① 座標系,距離の単位は適切か
- ② 全体の箇所数は警戒区域等一覧表と一致しているか
- ③ 箇所番号は,警戒区域等一覧表と一致しているか。
- ④ 警戒区域等一覧表のレッドゾーン有無と,特別警戒区域 GIS データの対応は取れてい るか。
- ⑤ 面以外のデータが含まれていないか。
- ⑥ マルチポリゴンのデータが含まれていないか。
- ⑦ 市町コードに誤りはないか
- ⑧ 属性データのカラム名に誤りはないか
- ⑨ 属性データの作成順に誤りはないか

## 5. 区域指定調書等データの作成

区域指定調書等データは, Chousho フォルダへ区域番号を付与したファイル名として保存 する。1 枚のメディアに保存できない場合は,複数のメディアへ保存してよい。

区域指定調書等データは、Chousho フォルダへ区域番号を付与したファイル名として保存 する。1枚のメディアに保存できない場合は、複数のメディアへ保存してよい。詳細は、以 下の通りである。

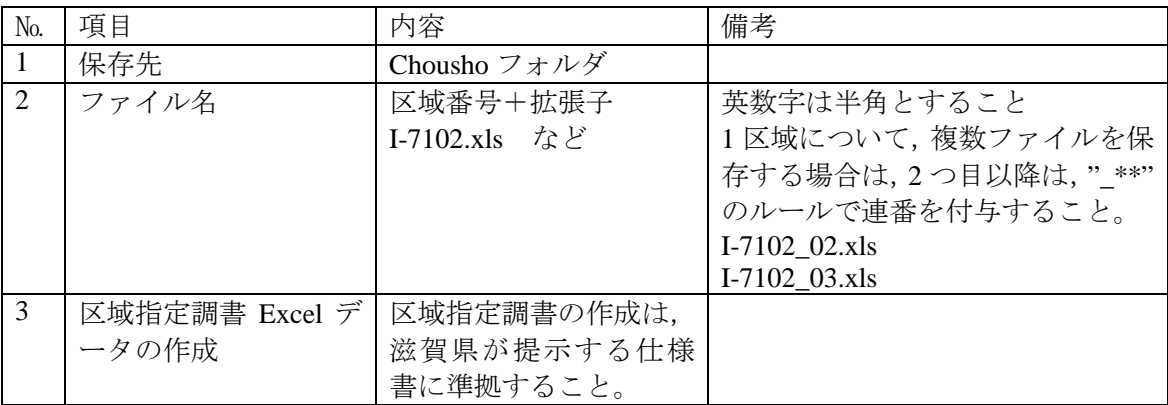

| N <sub>0</sub> | 事務所        |
|----------------|------------|
|                | 1 大津土木事務所  |
|                | 2 南部土木事務所  |
|                | 3 甲賀土木事務所  |
|                | 4 東近江土木事務所 |
|                | 5 湖東土木事務所  |
|                | 6 長浜土木事務所  |
|                | 7 高島土木事務所  |

表 6.1 事務所名一覧表

## 表 6.2 市町村 JIS コード一覧表

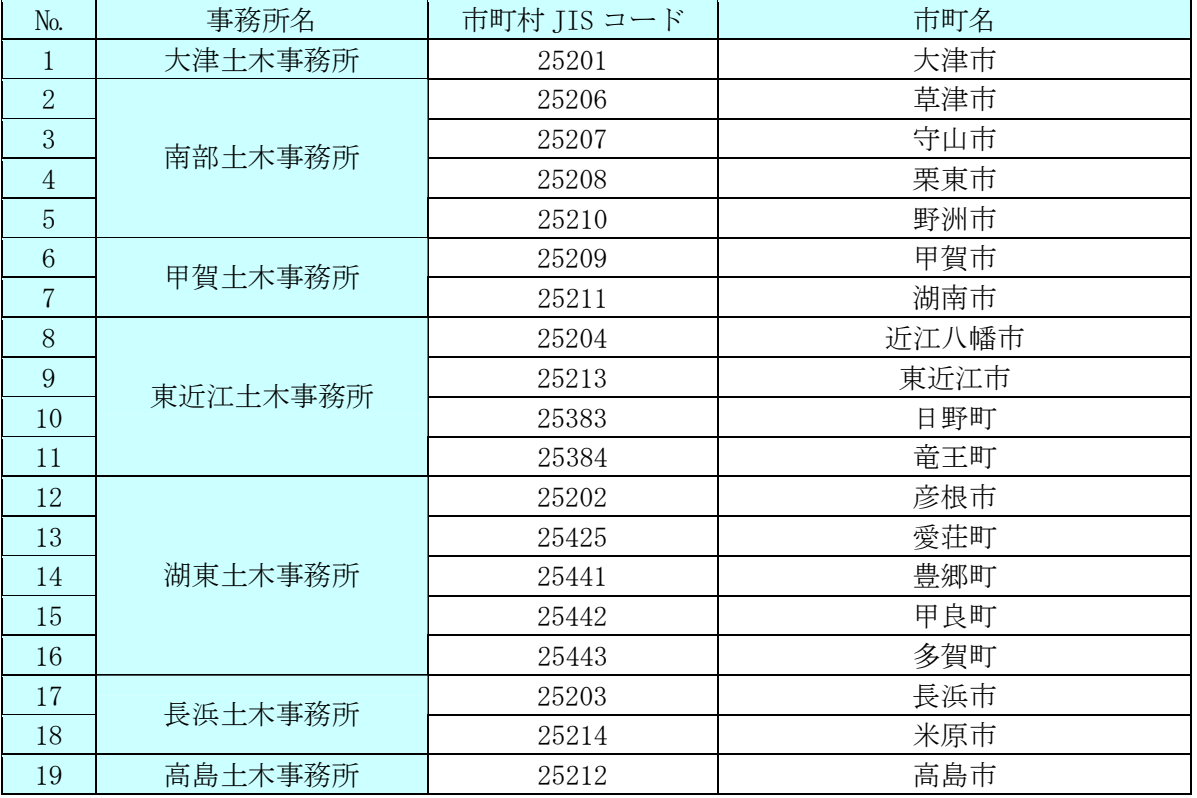

H25.4 現在

## 様式-1 警戒区域等電子データ照査内容総括表

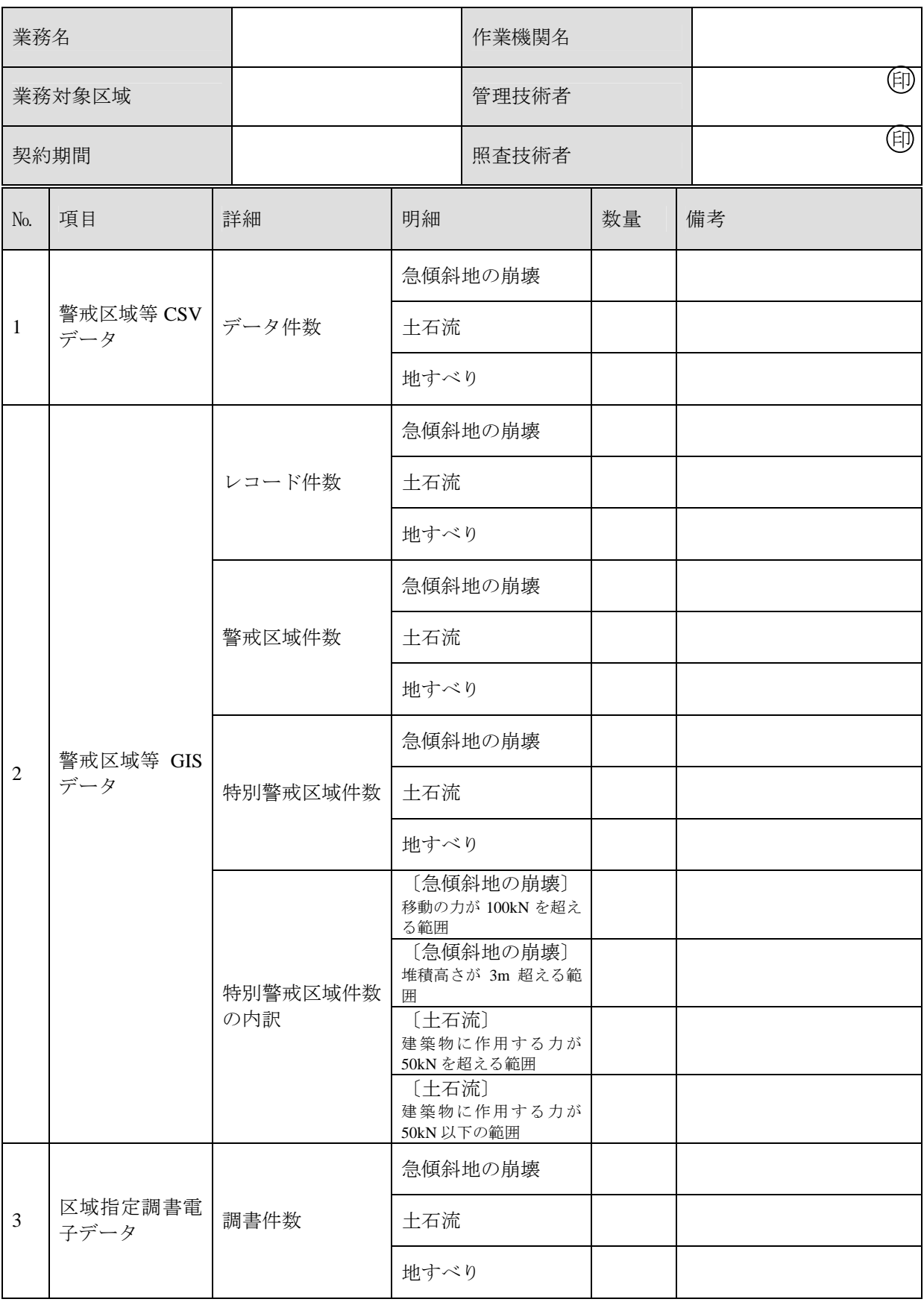

## 様式-2 データファイル作成状況照査記録簿

(1) 提出ファイルの確認

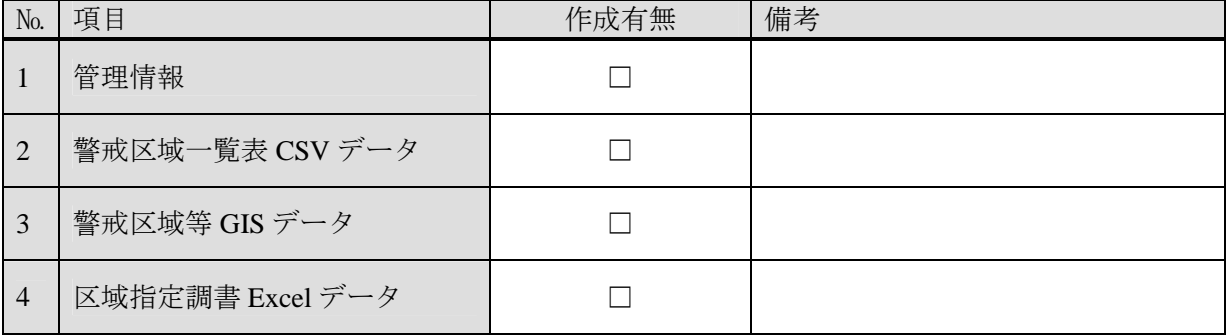

# (2) 警戒区域等 CSV ファイルの概観確認

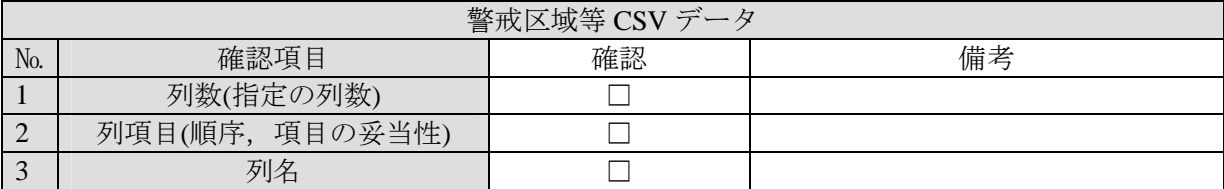

## (3) 警戒区域等 CSV ファイルの列内容の確認

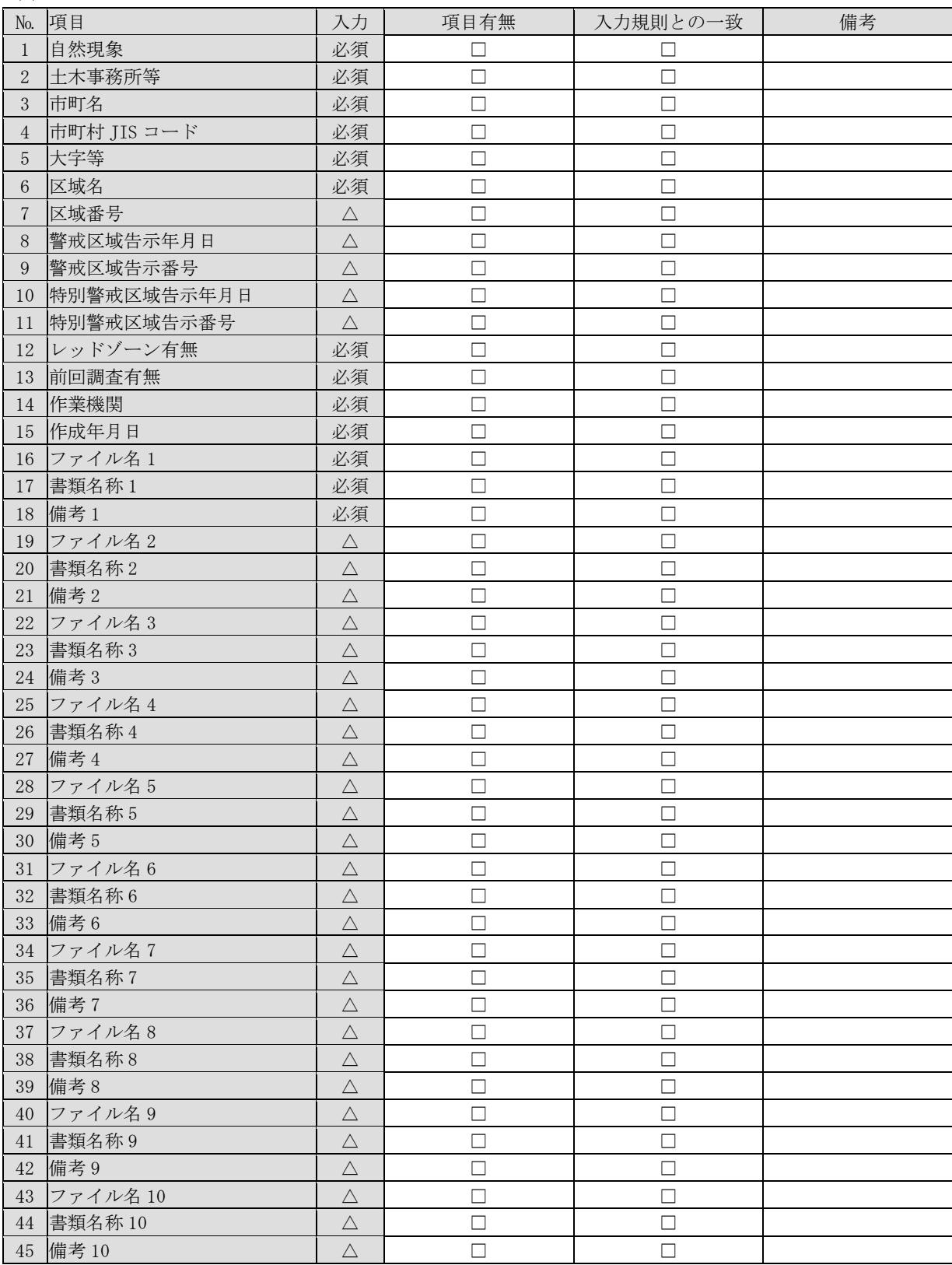

## (4) 警戒区域等 GIS データの概観確認

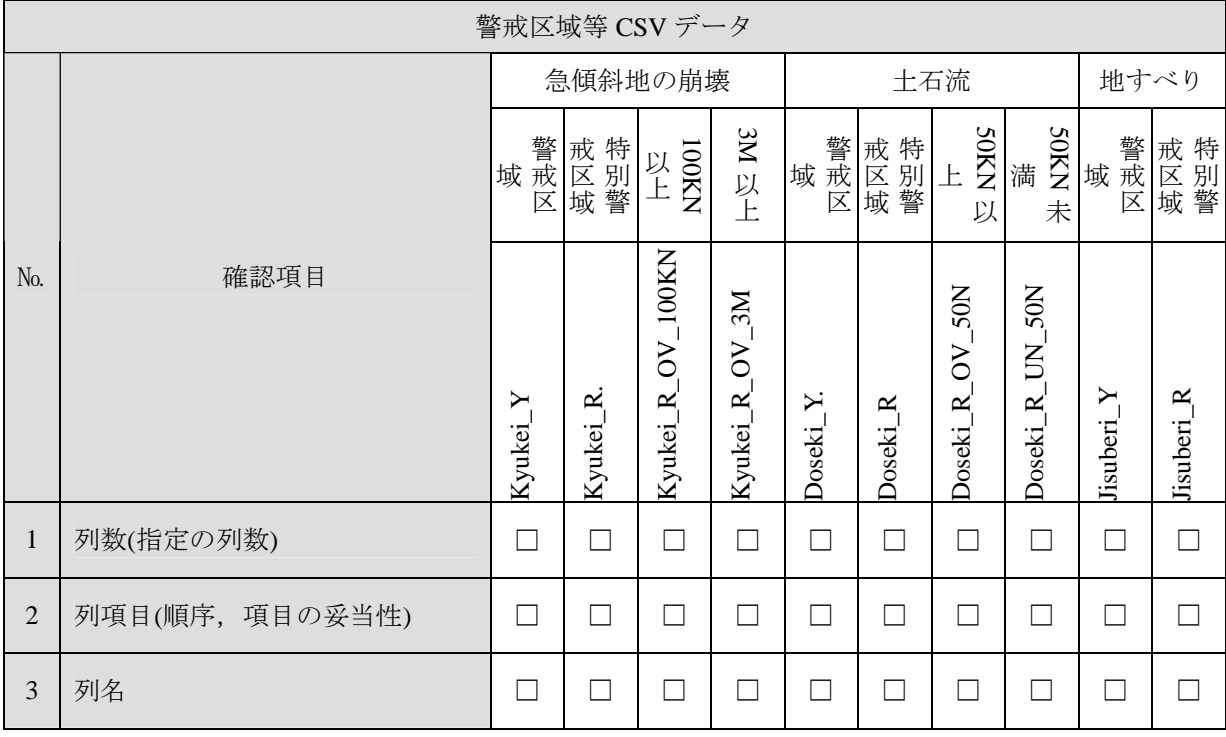

## (5) 警戒区域等 GIS データ列内容の確認

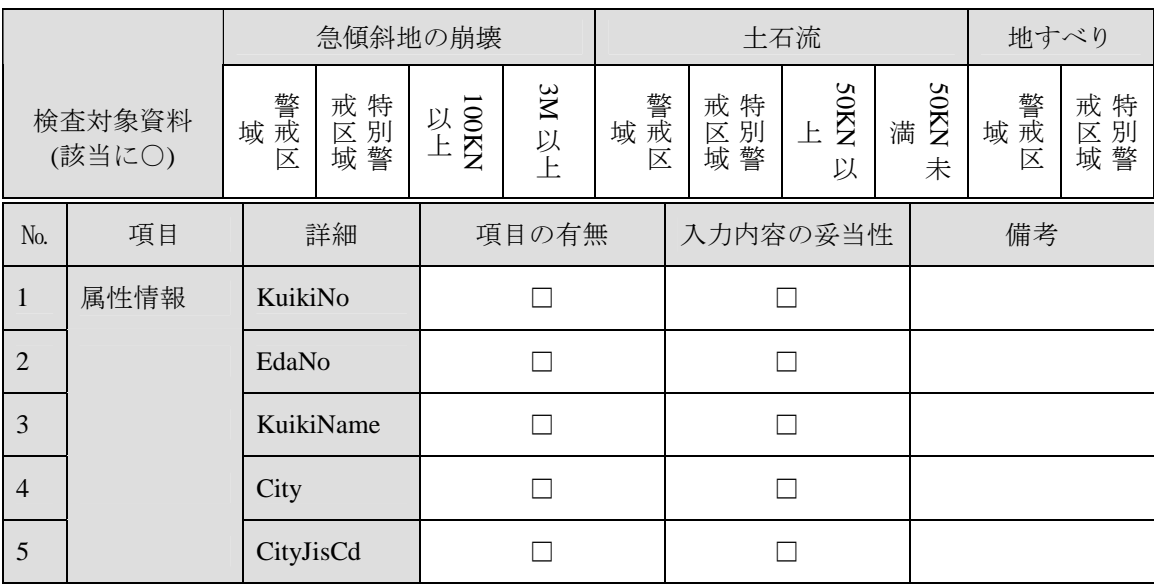

本表は提出レイヤ分作成すること

# (6) 警戒区域等 GIS データ空間情報の確認

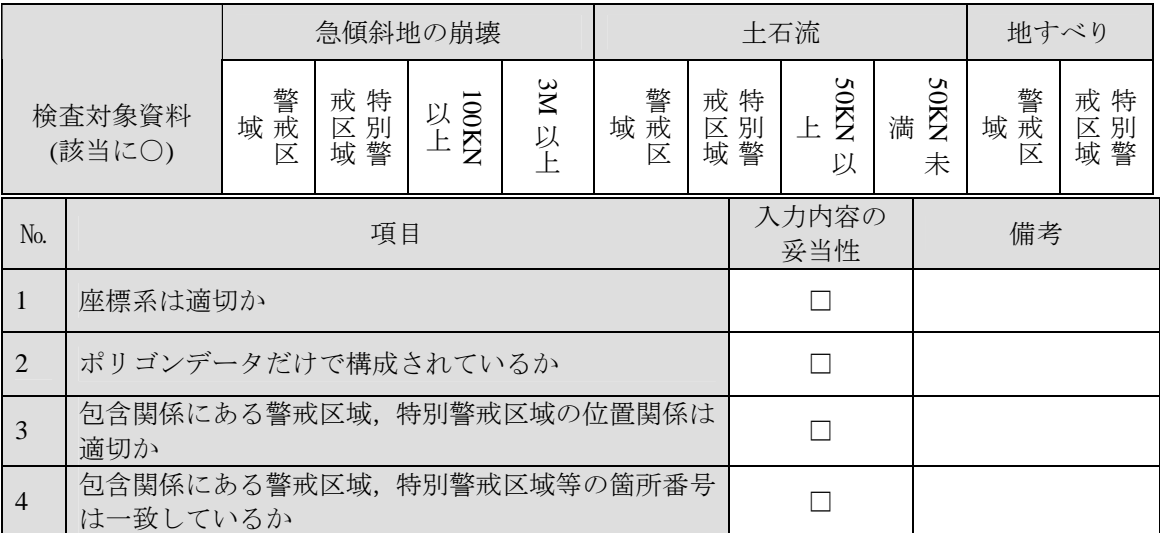

本表は提出レイヤ分作成すること

# 様式-3 警戒区域等電子データ整合性照査記録簿

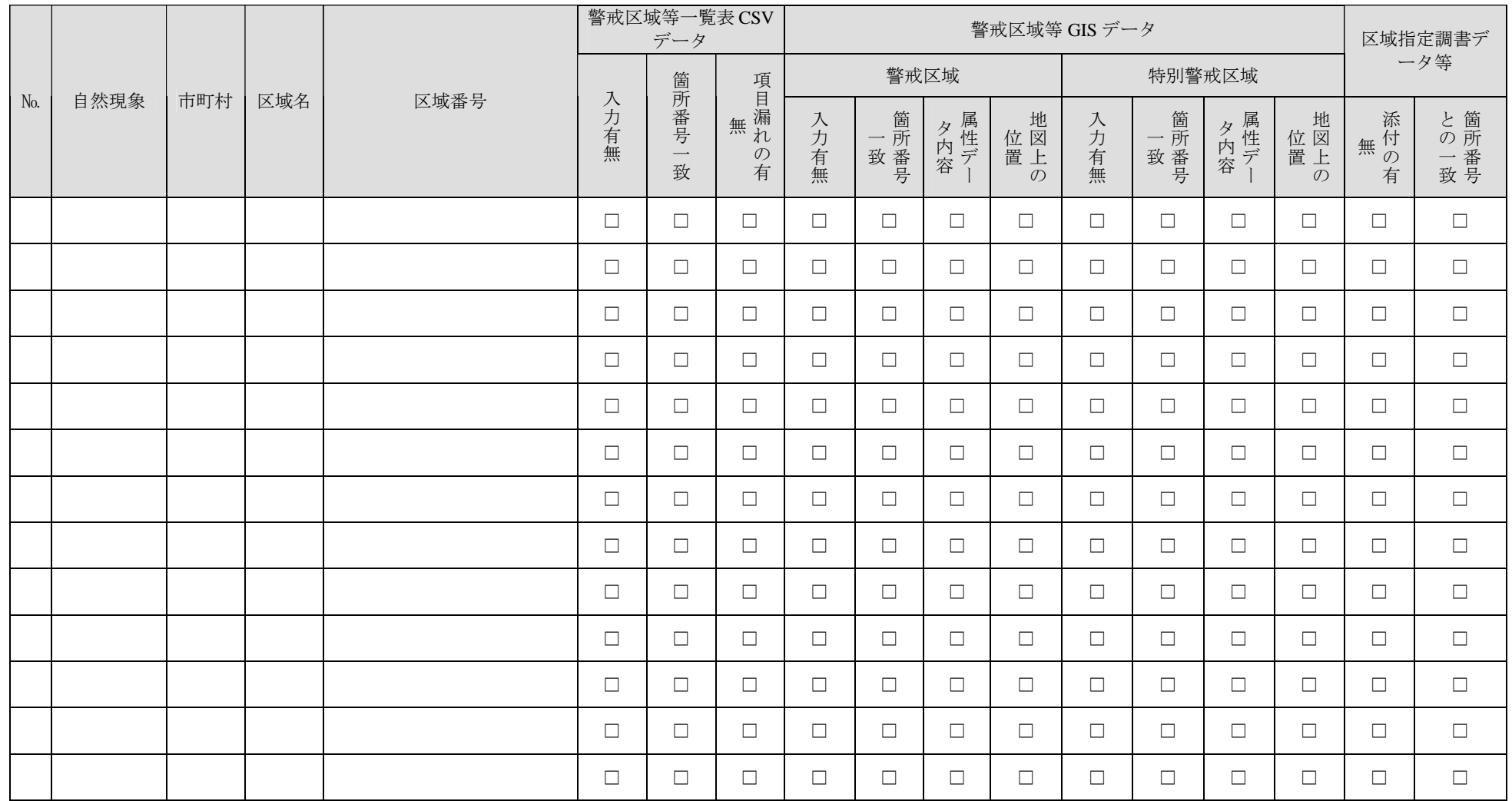